## Ganz einfach Magazinausgaben planen mit dem Online-Tool »Blinkplan«

Bei jeder Ausgabe eines Magazins immer wieder die gleiche Aufgabenstellung: Wie können wir für jeden im Team nachvollziehbar die Ausgabe planen und später die einzelnen Schritte zur Fertigstellung festhalten? Natürlich bieten die großen Redaktionssysteme alle ein solches Planungswerkzeug, aber für eine große Zahl an Publikationen steht ein derartiges Redaktionssystem nicht zur Verfügung. Statt des großen Papierbogens an der Wand, der täglich unübersichtlicher wird, können Sie seit einiger Zeit z. B. das Online-Tool »Blinkplan« nutzen, das, auf das Wesentliche reduziert, Ihnen die Magazinplanung äußerst einfach macht.

Nachdem Sie sich auf www.blinkplan.com registriert haben, können Sie sofort mit einem 15 Tage dauernden Test beginnen. Als Erstes treffen Sie nach einem Klick auf SETTINGS 1 die gewünschten Grundeinstellungen wie etwa den Namen und die Ausgabe des aktuellen Magazins. Anschließend fügen Sie in der Hauptübersicht die gewünschte Anzahl an Seiten ein.

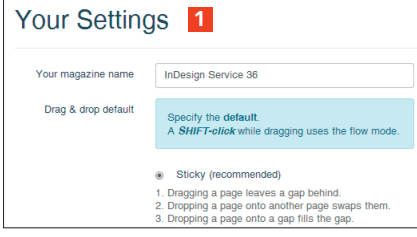

*Auch eine Funktion zur Definition seitenübergreifender Artikel ist enthalten.*

Jetzt wird das gesamte Magazin in einer Miniaturdarstellung gezeigt 2 . Rufen Sie durch einen Klick auf die Miniaturdarstellung einer Seite

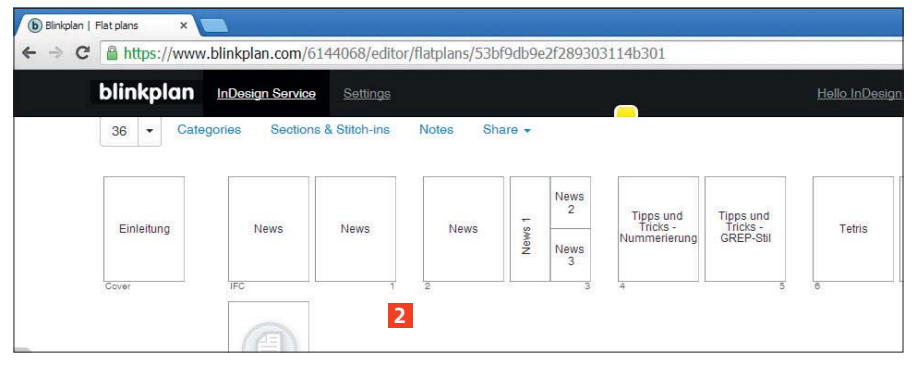

*Die gesamte Publikation wird übersichtlich im Browserfenster dargestellt. Sie können den einzelnen Seiten verschiedene Grundlayouts zuweisen und sie mit zusätzlichen Informationen versehen.*

deren Dialogfeld EDIT PAGE auf und vergeben Sie dort das Thema der Seite (z. B. »News«), eine individuelle Kennzeichnung (»Tag«) sowie ein individuelles Layoutraster aus einer großen Anzahl von Blinkplan vorgegebener Raster 3 .

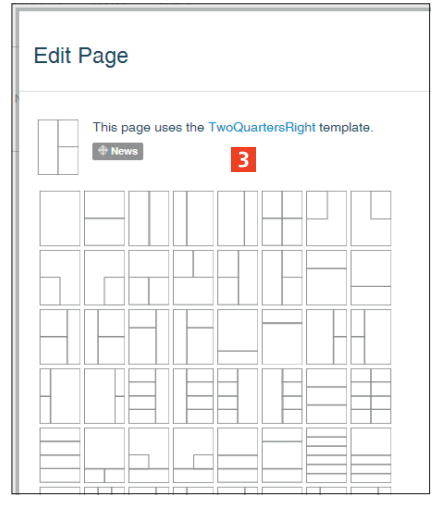

*Es stehen zahlreiche Layoutvorlagen mit unterschiedlichen Rastern zur Auswahl.*

Soll sich ein Artikel über mehrere Seiten erstrecken, dann klicken Sie auf der Seitenminiatur der ersten Seite rechts oben ein Untermenü auf und wählen aus diesem STRETCH CONTENT ACROSS NEXT # pages 4 . Nun geben Sie die entsprechende Seitenanzahl ein und bestätigen mit einem Klick auf die Schaltfläche STRETCH CONTENT.

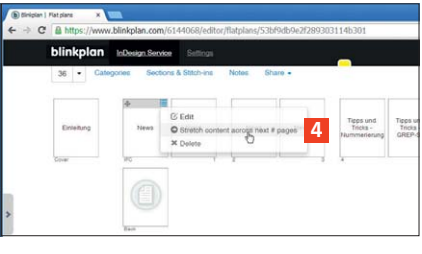

*Auch eine Funktion zur Definition seitenübergreifender Artikel ist enthalten.*

Sie können jederzeit nachträglich Seiten im Magazin per Drag-anddrop hin und her verschieben und bei Bedarf Ihren aktuellen Plan als PDF-Datei ausgeben 5 .

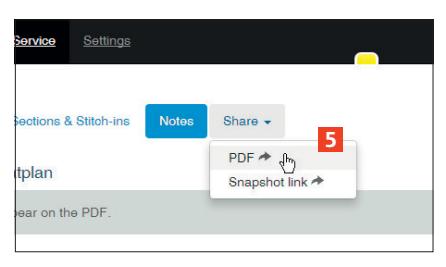

*Den aktuellen Plan können Sie für Ihre Zwecke auch als PDF-Datei ausgeben.*

## Info

Hersteller: BREA.KFA.ST 61 Ltd., London Bezug: Das Programm wird komplett online betrieben auf www.blinkplan.com. Kosten: verschiedene Pläne; ab 15 US-\$ pro Monat für 3 aktive Pläne, max. 90 Seiten pro Plan.